## **William Annin Media Center Database Introduction Pathfinder for 6 th Grade English Database Citation/Notesheet**

- 1. Go to *William Annin Middle School* home page.
- 2. In the left column, hover on *Media Center* and select *Research*.
- 3. Click on *WAMS Resource Guides*.
- 4. Select *6 th English Hurricane Research*.

**Username/passwords** listed below are needed if accessing these databases from *home*.

*Articles from databases can be printed out, saved on your personal drive (My Documents) or a flash drive, or e-mailed home.*

## **1. World Book:** (Reference/Encyclopedia articles)

- Click on **World Book** link*.*
- Select the database *World Book Student*.
- Type your keyword(s) in the search box. Click *Search.*
- In **Tools** box, click *E-mail article* to send home or *Save article* to save to USB.
- Citation information is at end of article. Fill in the article citation info below.

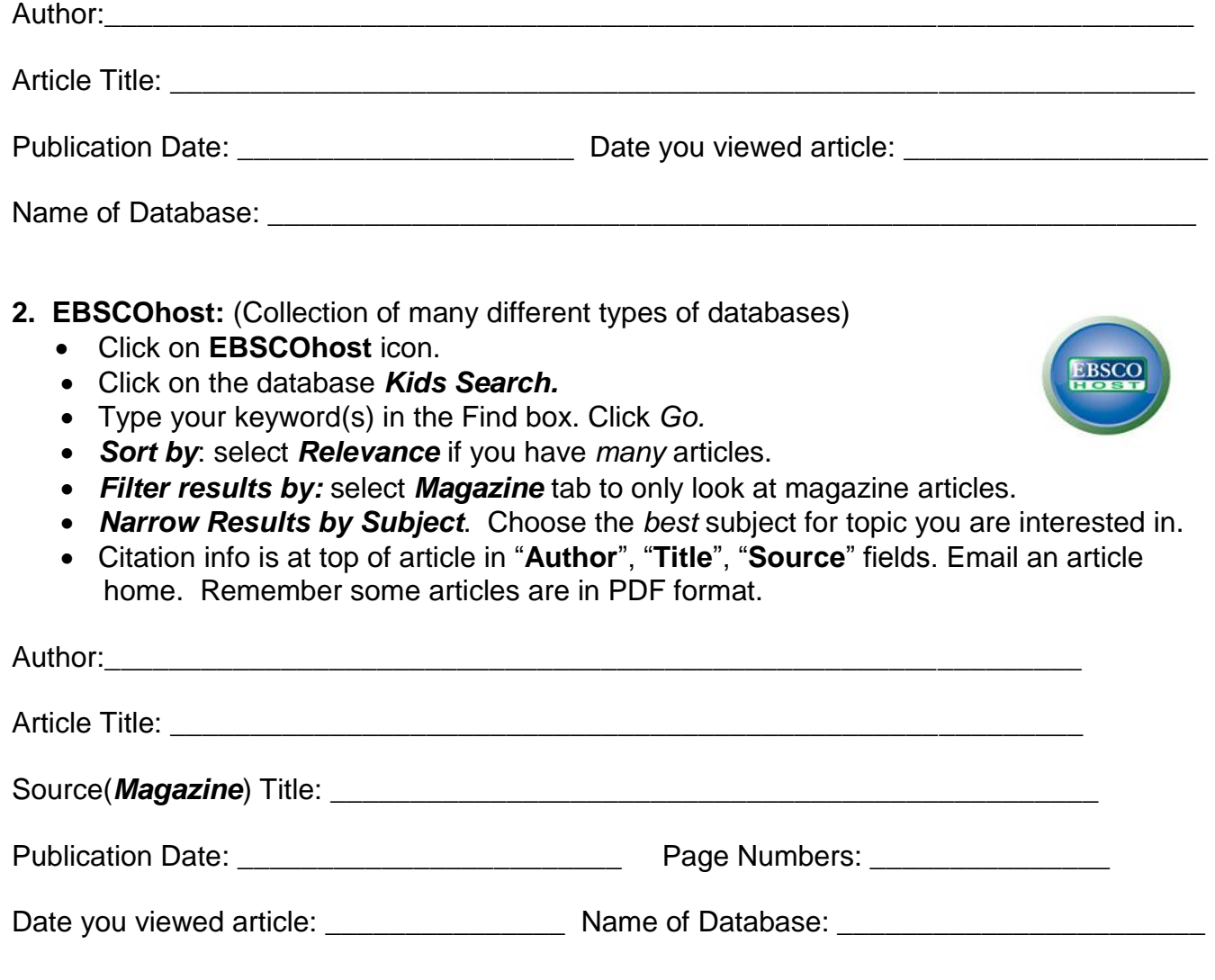

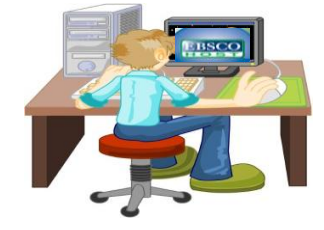

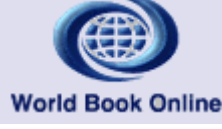